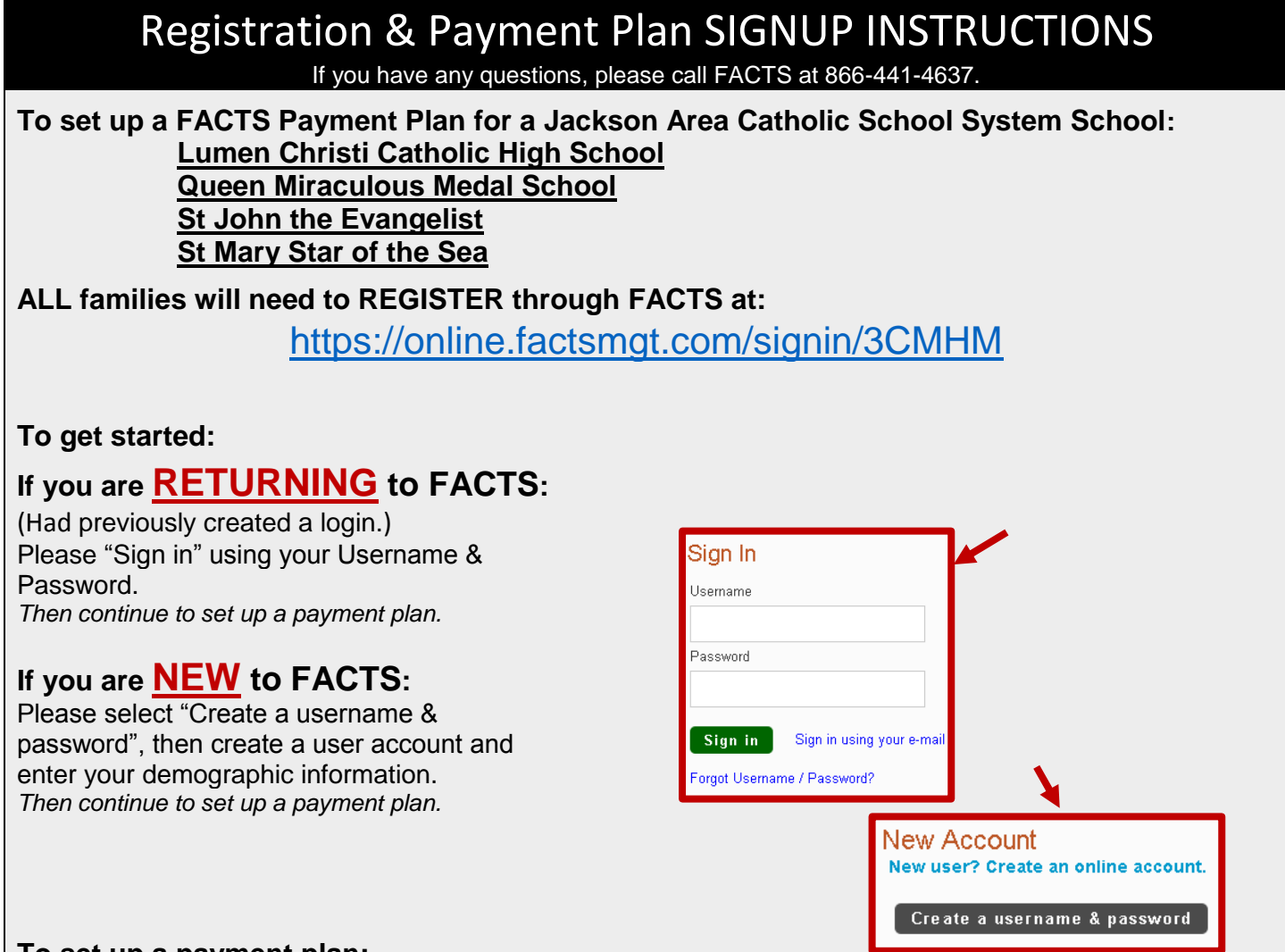

## **To set up a payment plan:**

After signing in (or creating a user account) select "**Set up a Payment Plan**", select the term year, & click "**Begin**".

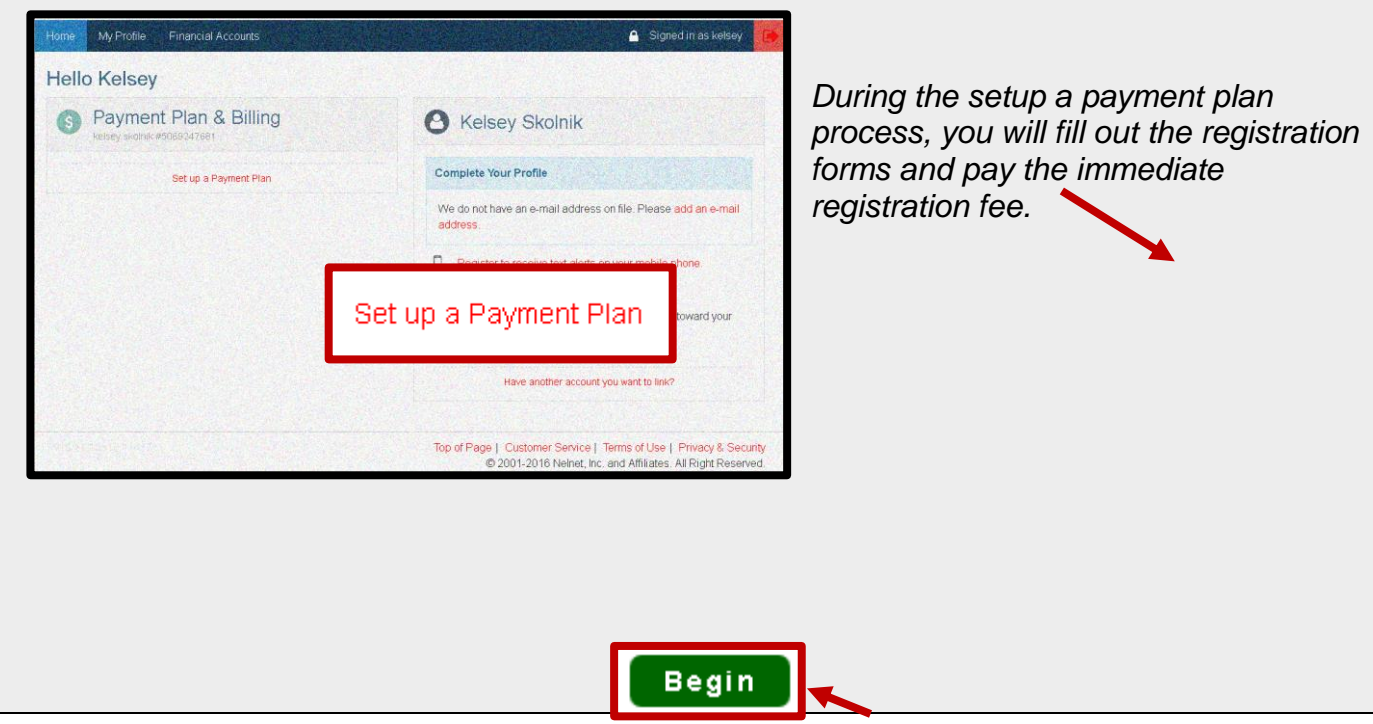

## Grant & Aid SIGNUP INSTRUCTIONS

If you have any questions, please call FACTS at 866-441-4637.

**After you Registered for your school, by setting up a FACTS Payment Plan for Jackson Area Catholic School Systems, you can apply for a Grant & Aid application through your school. Please locate your specific school below for your school's specific link:** 

**To apply for Financial Aid at:** 

**Lumen Christi Catholic High School go to:**

<https://online.factsmgt.com/signin/4JMFC>

**Queen Miraculous Medal School go to:**

<https://online.factsmgt.com/signin/4JMG9>

**St John the Evangelist go to:** 

<https://online.factsmgt.com/signin/4JMDF>

**St Mary Star of the Sea go to:** 

<https://online.factsmgt.com/signin/4K11N>

**ALL families are required to REGISTER for a Payment Plan through Jackson Area Catholic School, before you are eligible for financial aid!**

**To get started:** 

**Sign in using your Username & Password** 

**(**Should have previously created for your Jackson Area payment plan**).**

## **Select "Start Application", select the term year**

**(**or continue application if already started in correct year**), then click "Continue".**

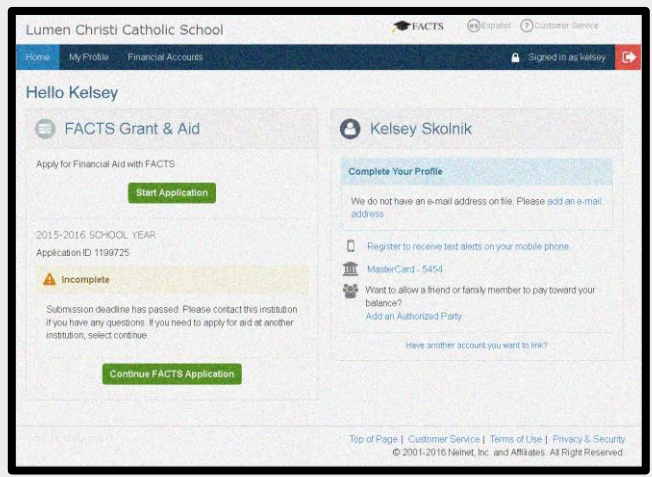

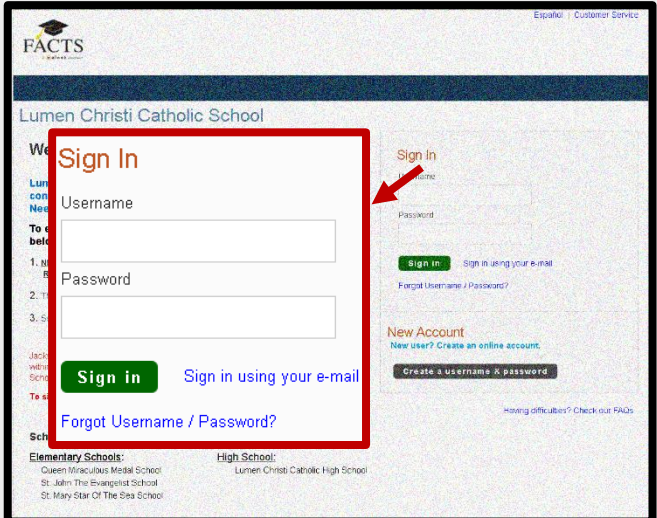

**Choose the 17-18 School Year**

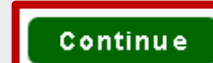

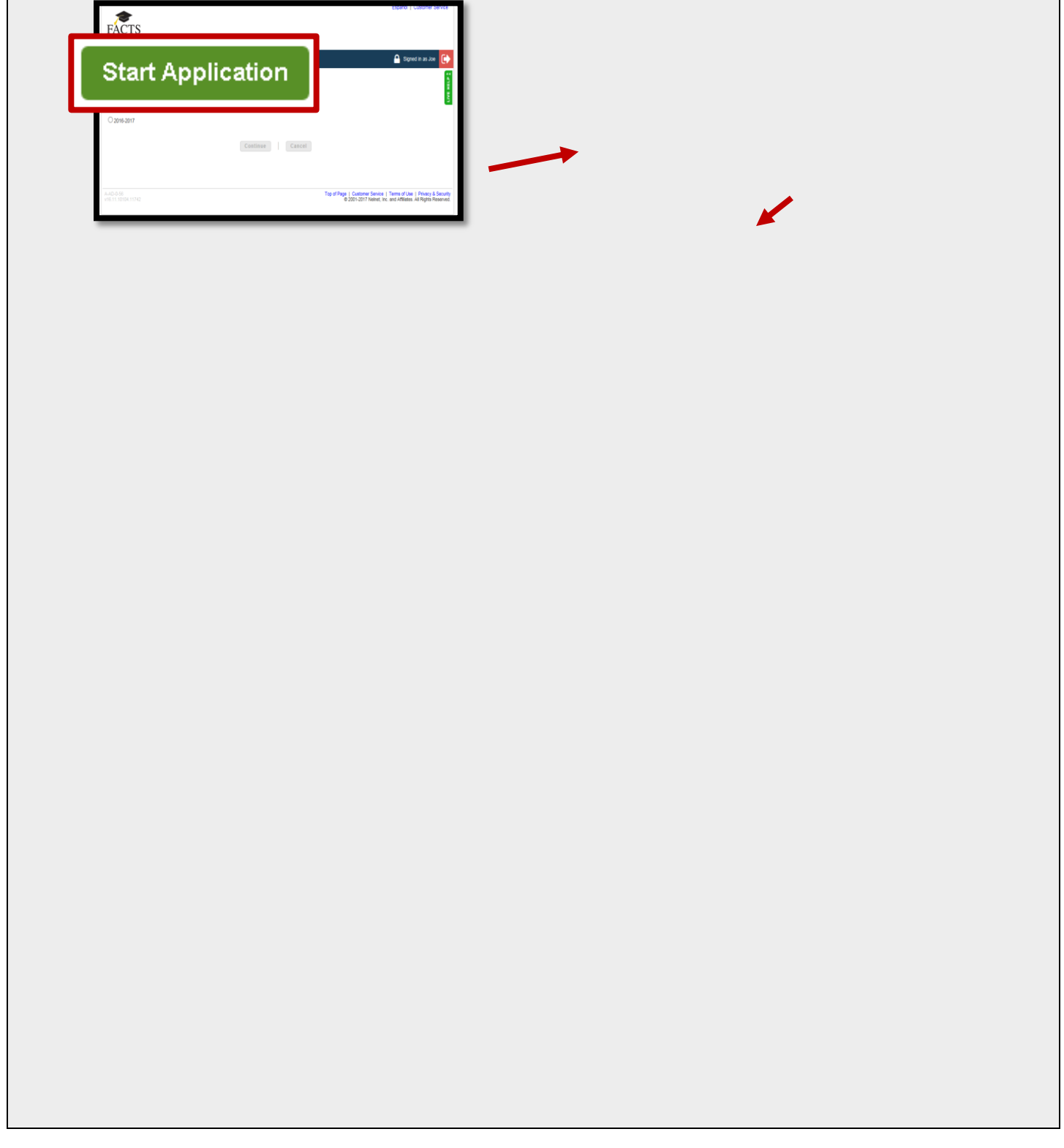